## **TRAIL MARKERS FOR 911**

**STATISTICS AND RESIDENCE** 

**Katie Steele GIS Analyst City of San Marcos, Texas**

#### **Trail Markers**

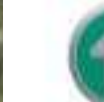

Ridge Loop

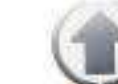

The Berms

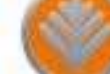

Tex's Trail

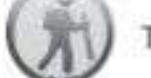

The Panhandle

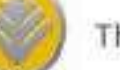

The Spur

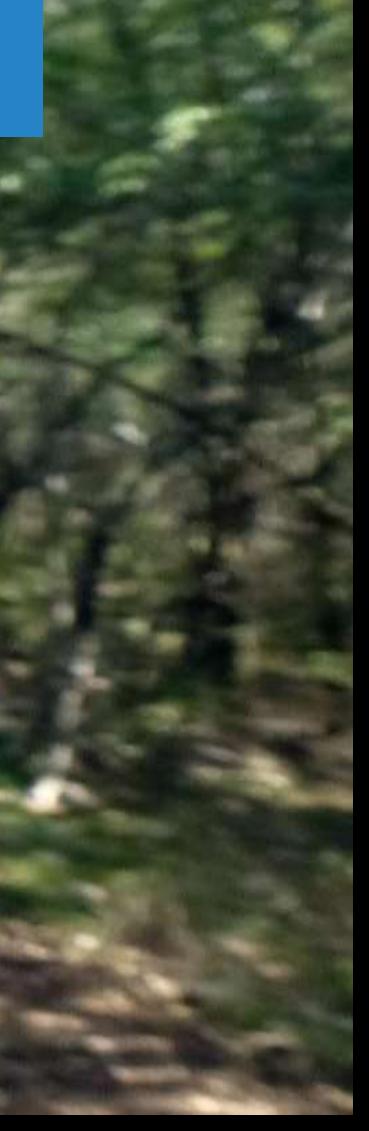

# FIRST, YOU NEED GOOD TRAIL DATA

Used Trimble receiver to talk to my tablet to boost satellite reception and greatly increase accuracy.

Then recorded accuracy range of trails throughout parks, and updated their geometry with accuracy metadata.

Then, the park rangers put up trail markers with unique IDs on trees throughout our parks.

I collected these trail markers with this tablet and receiver in the Collector App.

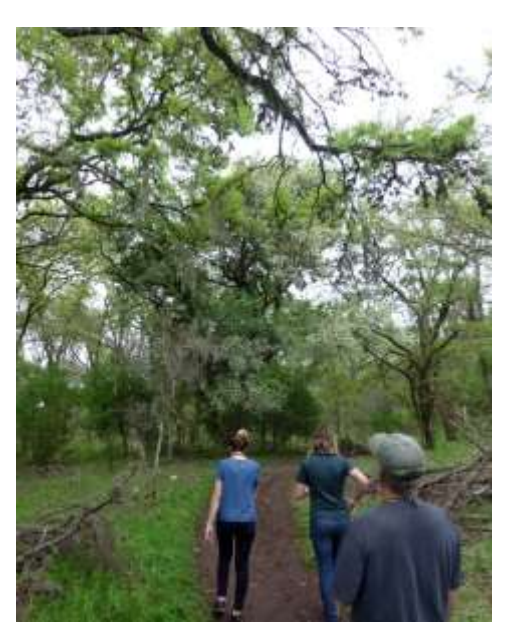

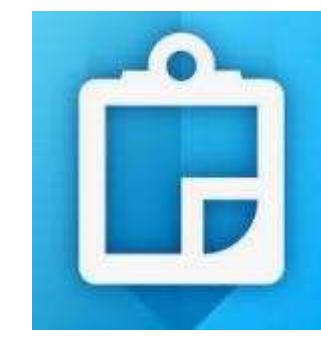

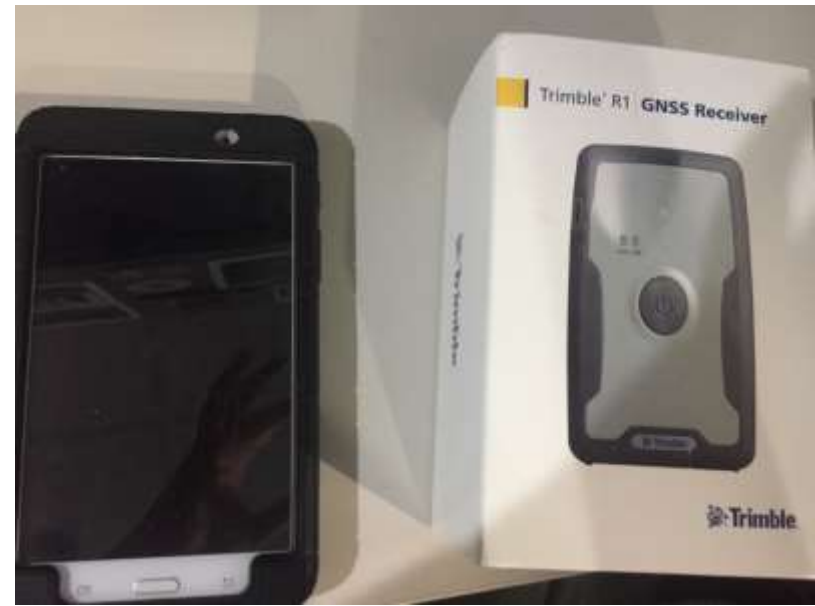

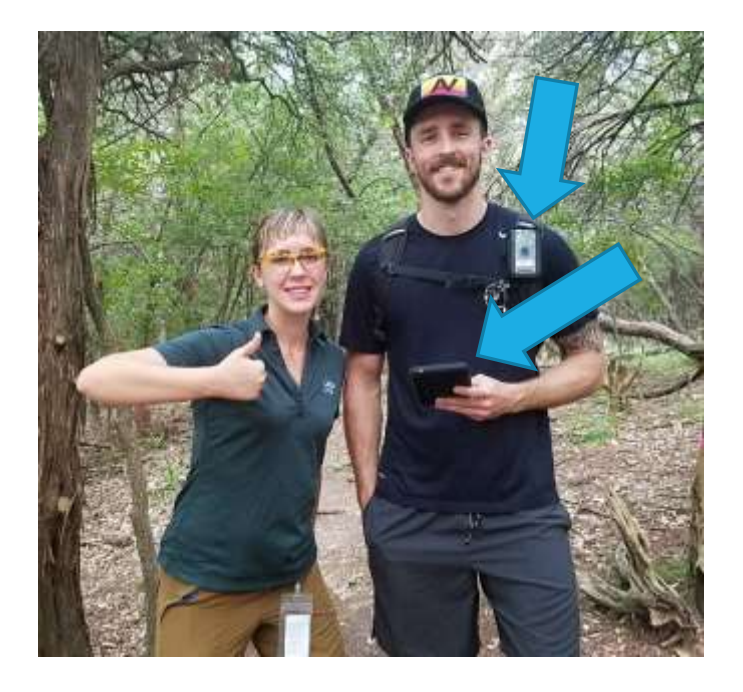

# COLLECTING DATA

#### Step 1: Open web map in Collector

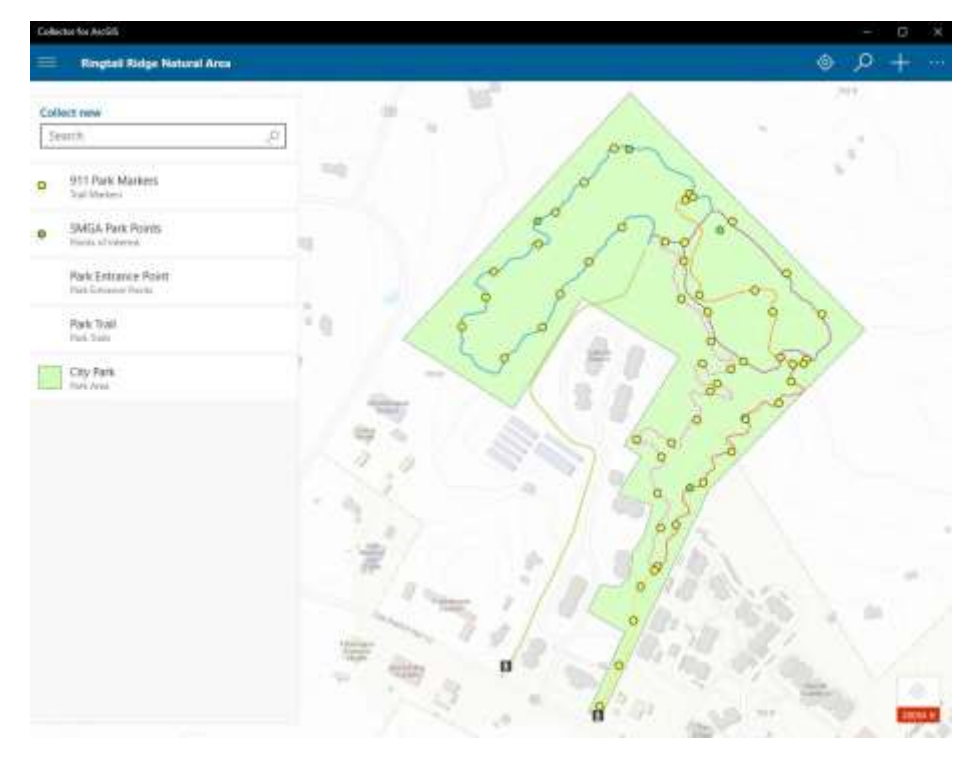

#### Step 2: Add new trail marker

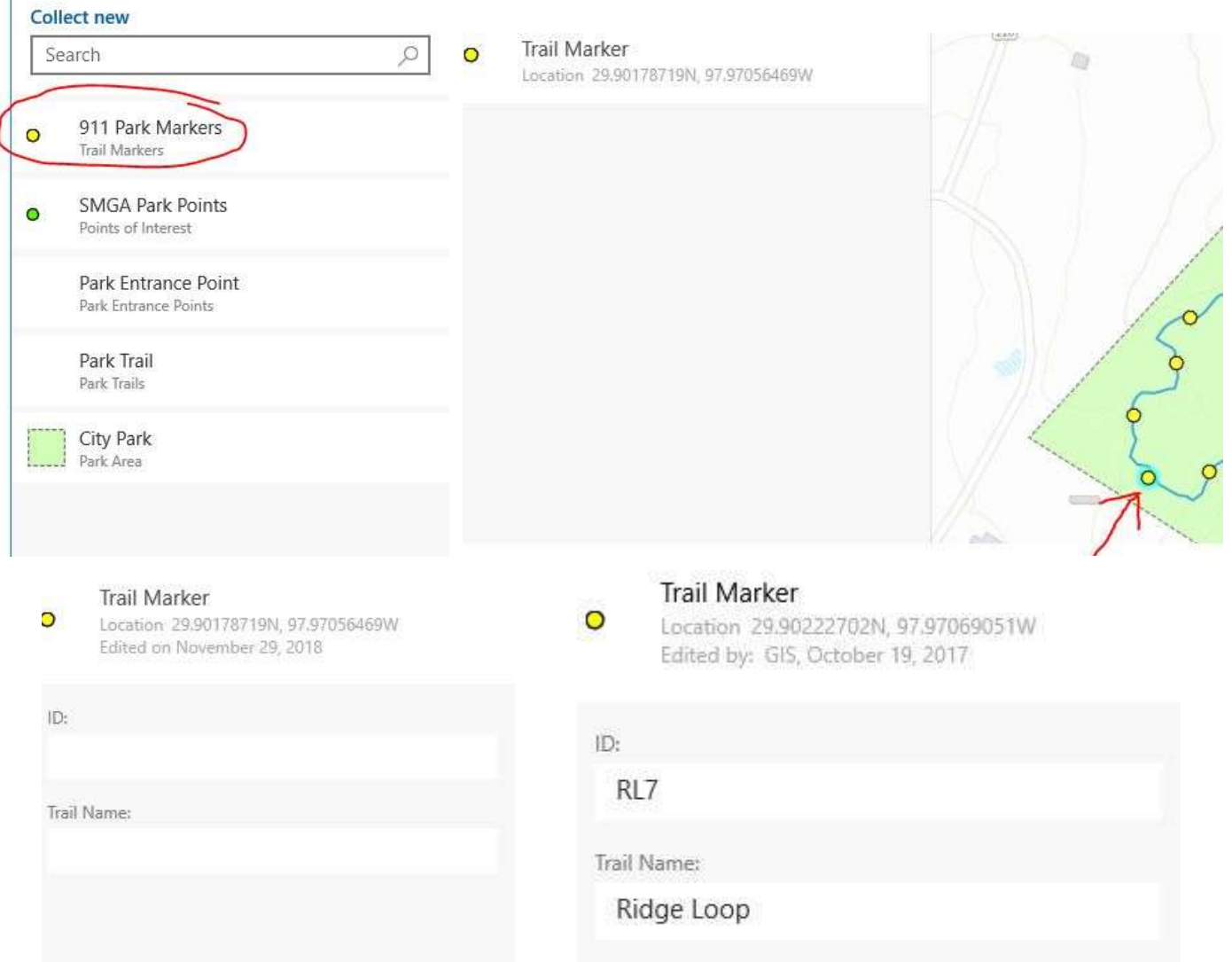

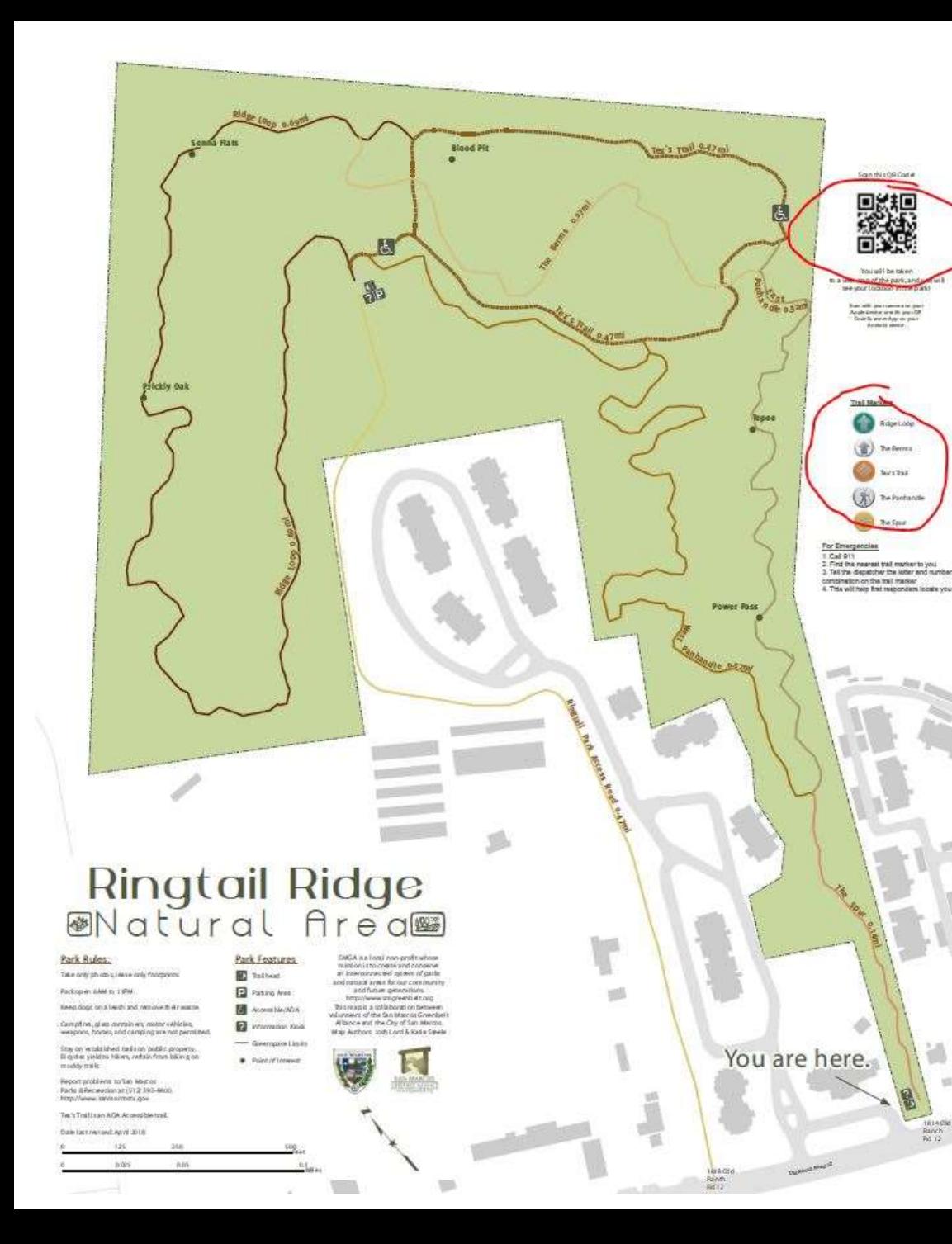

### ACCESS FOR PUBLIC, 911, AND FIRST RESPONDERS Scan this QR Code!

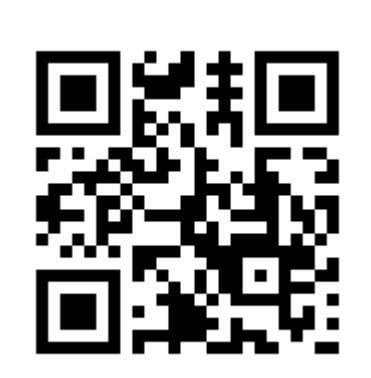

https://cosm.maps.arcgis.com/a pps/webappviewer/index.html? [id=9560b87ed93c47f1848c9c](https://cosm.maps.arcgis.com/apps/webappviewer/index.html?id=9560b87ed93c47f1848c9cac570bd774) ac570bd774 Direct link to web map:

[https://www.sanmarcostx.gov](https://www.sanmarcostx.gov/791/Interactive-Maps) /791/Interactive-Maps City Website:

<http://smgreenbelt.org/natural-areas/> San Marcos Greenbelt Alliance Website:

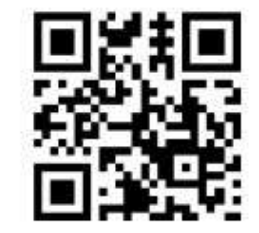

You will be taken to a web map of the park, and you will see your location in the park!

> Scan with your camera on your Apple device or with your QR Code Scanner App on your Android device.

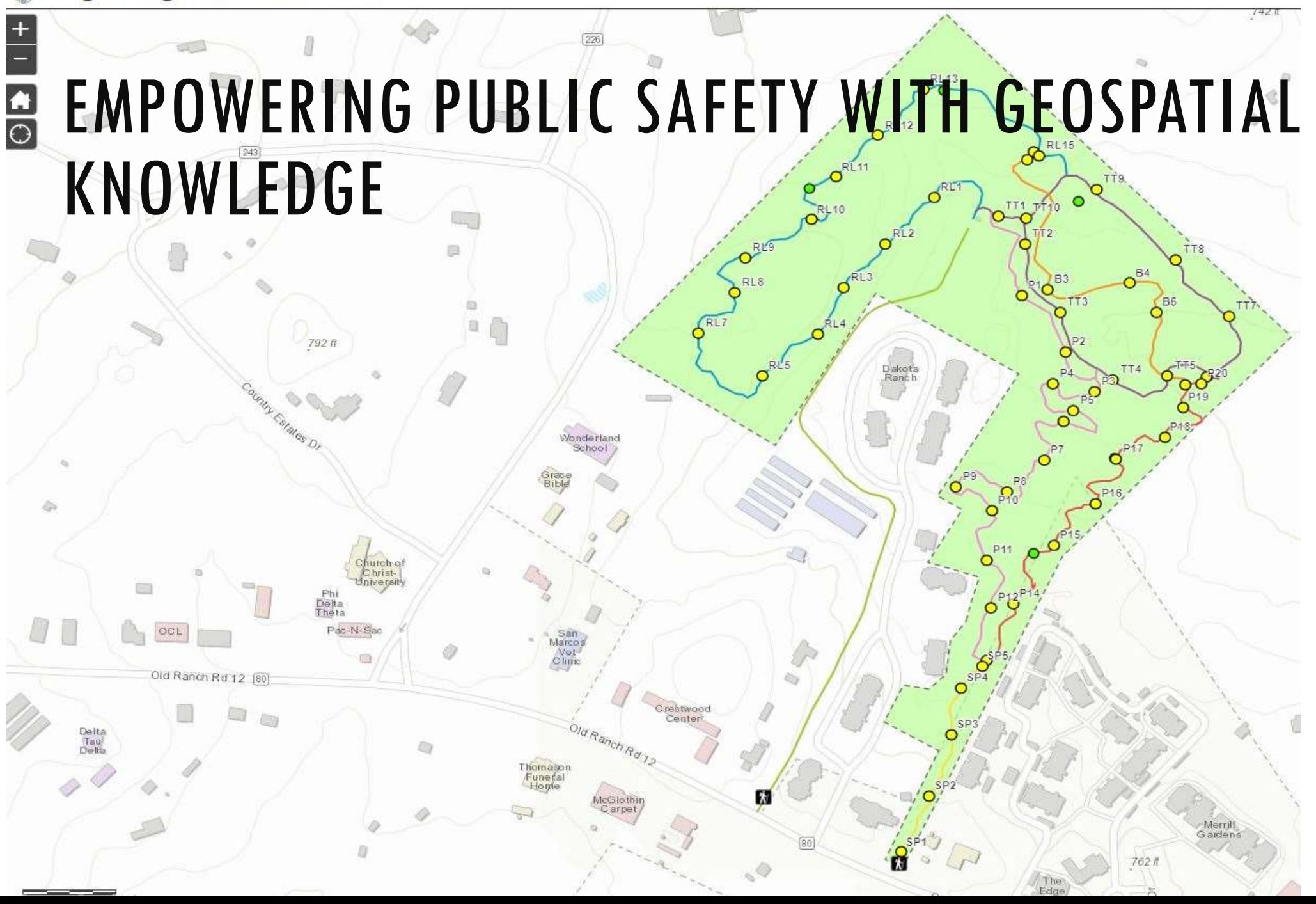

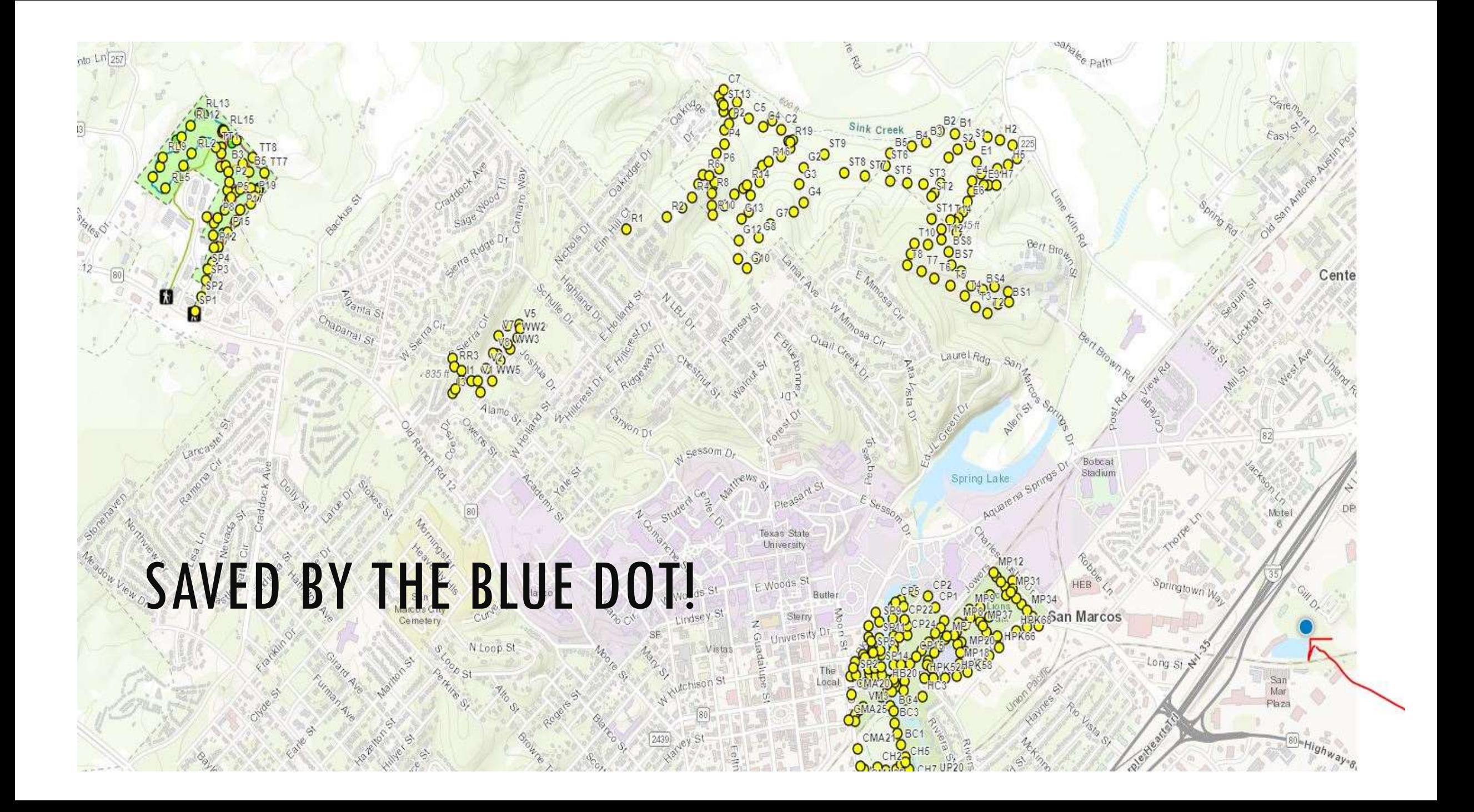